ExplorNet's **Adobe Academy** 10Digital Design 111110 SAMSUNG 0 201 TH1000011 **TILLU000111010** 1 101  $\mathbf{1}$  $11$ 10110111010111 Objective 2.00 110001

11000 **LITO** 

101111111

001000111

00100100

00111111.

Understand Web authoring.

 $\blacksquare$ 

## *WEB DESIGN USABILITY*

- o Usability, not the visual design, determine the success or failure of a website.
- o If users can't find content, it might as well not exist.
- o Following web design conventions and principles will help build a website that is user friendly and accomplishes the purpose for which it is designed.
- o Use GUI (graphical user interface) such as buttons and image maps to allow users to interact with the site and access quickly.

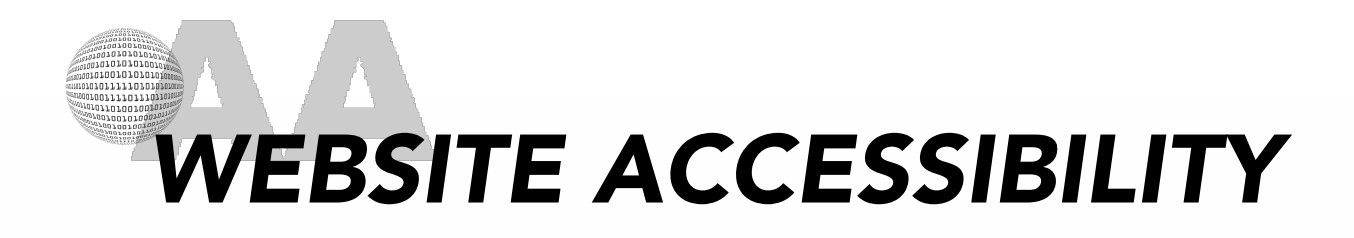

- o Accessibility is making websites functional for people with visual, auditory, motor, and other disabilities.
- o Accessibility features for websites include screen reader support, text equivalents for graphics, keyboard shortcuts, and change of display colors to high contrast.

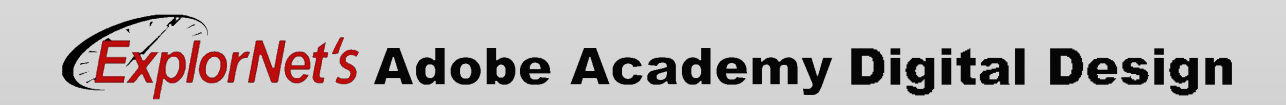

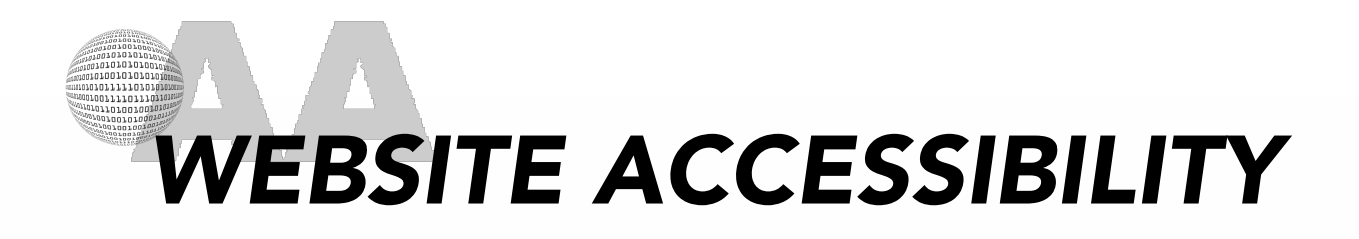

- o A screen reader recites text that appears on the computer screen.
- o It also reads non-textual information, such as button labels or image descriptions, provided during designing.
- o Dreamweaver dialog boxes prompt you to enter accessibility attributes—such as text equivalents for an image—when you insert page elements.

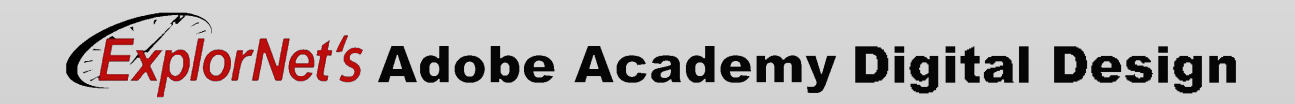

# *WEB DESIGN PRINCIPLES*

- o Purpose Focus is on the needs of the users.
- o Communication Users want to locate content quickly. Use headings, bullets and concise text.
- o Typography Choose readable, web-friendly fonts and apply typography guidelines regarding spacing and size.
- o Colors Choose web-safe colors appropriate for the page. Contrasting text and background color makes reading easier. Use white space effectively.

## *WEB DESIGN PRINCIPLES*

- o Images Use high quality photos, infographics, videos and illustrations.
- o Navigation Follow three-click rule. Use consistent and logical navigation bar, buttons, and links.
- o Page Layout Use grid based content in columns, sections, or tables consistent across all pages. Keep aligned and balanced.
- o Reading Pattern Keep content at top and to left of page.

## *WEB DESIGN PRINCIPLES*

- o Load Time Don't lose the user by forcing them to wait for content. Be careful of background images and optimize images and video for web use.
- o Mobile Friendly Make sure to consider mobile devices with smaller screen sizes when designing the site.

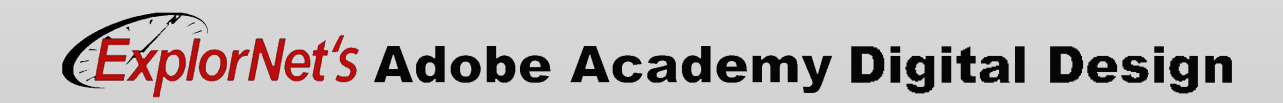

# *QUESTIONS TO CONSIDER*

- o What makes a website hard to see on your phone?
- o Why do some websites look different if you open them on your phone vs. a computer?
- o Why is it increasingly important to develop websites that can be viewed on a phone?

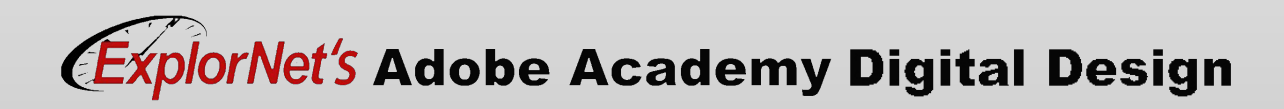

## *HYPERTEXT MARKUP LANGUAGE*

- o Basic framework for all web design.
- o Written using "tags" that a web browser uses to interpret the code and generate the content on the webpage.
- o Tags denote structured elements like headings, paragraphs, lists, etc.

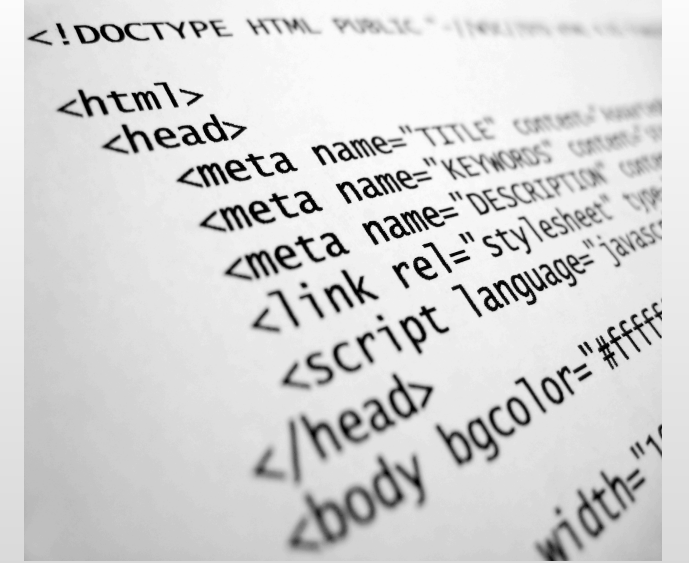

## *HTML EXPLAINED*

- o Most ta[gs must have two parts, a](http://www.simplehtmlguide.com/whatishtml.php)n opening and a closing part.
	- < html> is the opening tag
	- </html> is the closing tag
- $\circ$  Attributes are defined within the opening
	- <img src="image1.jpg">
	- $\langle p \rangle$  align="center"> ...  $\langle p \rangle$
- o Use this **Simple Guide to HTML page to learn** more.

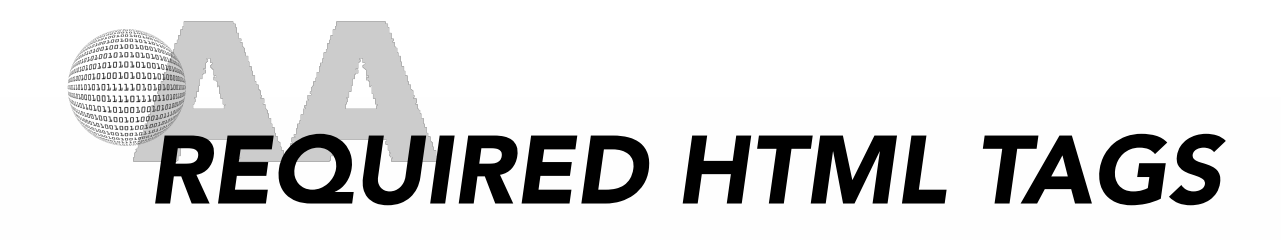

o Below is a basic html document that contains the 4 required tags. Notice the nesting of the html tags.

*<html>*

*<head>*

*<title>this is the title</title>*

*</head>*

*<body> this is everything that goes in the document! </body>*

*</html>*

### *BASIC HTML TAGS*

- o Headings
	- [<h1> A Heading </h](http://www.simplehtmlguide.com/cheatsheet.php)1>
- o Paragraphs
	- <p> Some text </p>
- o Links
	- <a href="home.html"> My homepage </a>
- o Images
	- <img src="photo.jpg">
- o HTML Cheat Sheet

## *CASCADING STYLE SHEETS (CSS)*

- o Separates layout and design features (color scheme, fonts, menu styles, etc.) from the actual content of the website.
- o Easiest way to make sitewide design changes.
- o CSS file combines with HTML file to create a complete website.

0%}body{margin:0;padding:0;backg :ml,body{height:l@ , sans-serif; font-size: 12pt; color: rgba( adding:0;font-weight:600;color:#40 }p,ol,ul{mare -style:none}p{line-height:180%}a{color:# tainer{margin:0 auto;width:1200px}form label{displ -bottom: . 5em}form .submit{margin-top:2em;line-hei input.text, form select, form textarea{position:rel :display:block;border:0;background:#fff;background: :;border-**radius**:.50em;margin:1em 0;padding:1 em 0  $rgb(0, 0, 0, 0.05)$ ; border: solid  $\mathsf{rqba}(\theta)$ ease-in-out;-webkit-transition:all. ase-in-out;-ms-transition:all .35s ease-in-out;trans nt-size:1em;outline:0}form input.text:focus,form se s{box-shadow:0 );background:#f :orm .formerize-placeholder{color:#555 !important} er{color:#555 !important}form :-moz-placeholder{col placeholder{color:#555 !important}form :-ms-input-

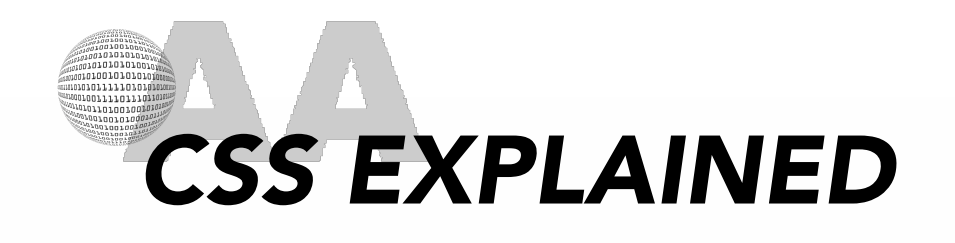

- o A CSS rule-set consists of a selector and a declaration block.
	- The selector points to the element you want to style.
	- The declaration block contains one or more declarations separated by semicolons.
	- Each declaration includes a CSS property name and a value, separated by a colon.

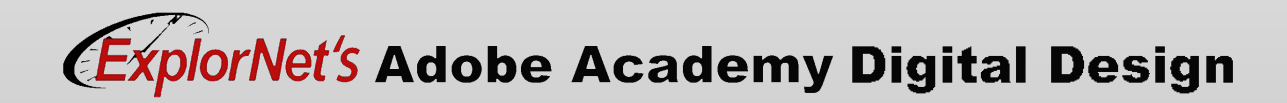

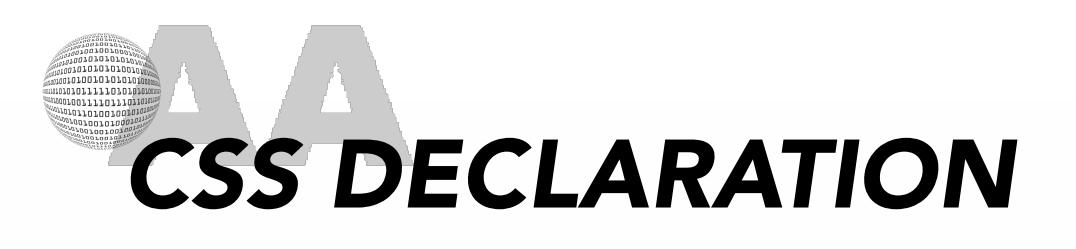

o A CSS d[eclaration a](https://www.w3schools.com/css/default.asp)lways ends with a semicolon, and declaration blocks are surrounded by curly braces.

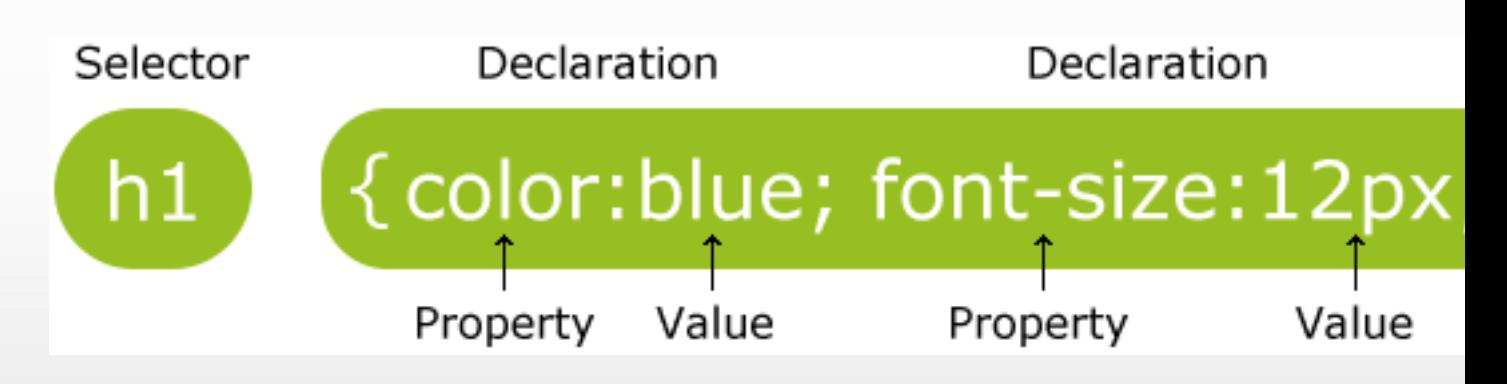

o Use this Learn CSS to learn more.

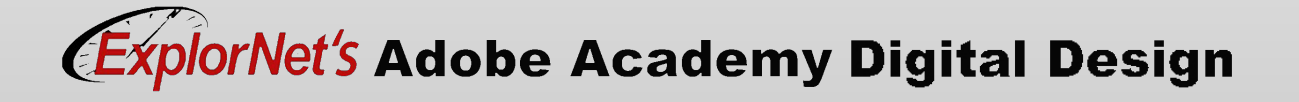

### 100111101110 *STYLE SHEET TERMS*

### Class Style

o Used to specify a style for a group of components in a website; allows you to set up a particular style for many HTML elements tagged with the same class.

### ID Style

o Used to specify a style for a single, unique element in a website.

```
h1 \{ color: white\}background: orange;
  border: 1px solid bla
  padding: 0 0 0;
  font-weight: bold;
7* begin: seaside-theme */body \{background-color:white;
  color:black;
  font-family:Arial, sans-serif;
  margin: 0 4px 0 0;
  border: 12px solid;
```
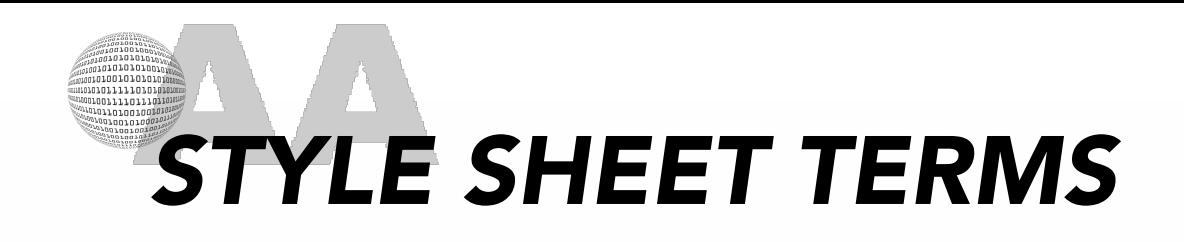

### Internal Style Sheet

- o A CSS document contains the design properties of the website.
- o Embedded into the HTML file so can be moved with the website files.

### External Style Sheet

- o A CSS document contains the design properties of the website.
- o Housed separately from the HTML file and therefore can be attached to many different websites.

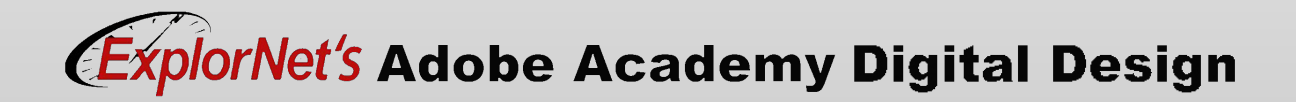

# *QUESTIONS TO CONSIDER*

- o Why does combining CSS and HTML make it easier to change the appearance of a whole website?
- o If your client wanted to change colors sitewide to reflect a spring or fall color scheme, how can this be done?
- o If a company changes their logo and needs to change it on every page of their site, how could this be done? (several ways are possible)

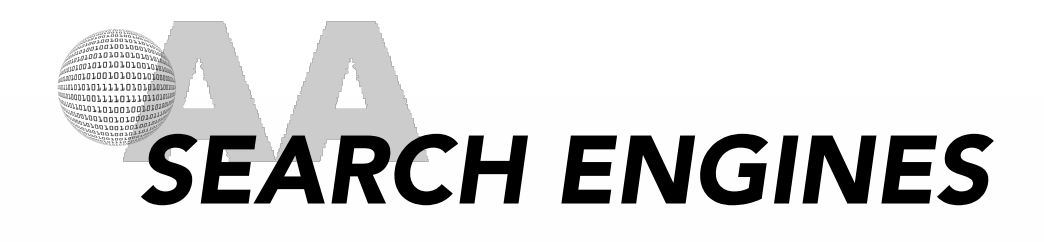

- o Websites that organize and retrieve information located on the Internet.
- o Examples of search engines include:
	- Google
	- MSN
	- Bing
	- Yahoo

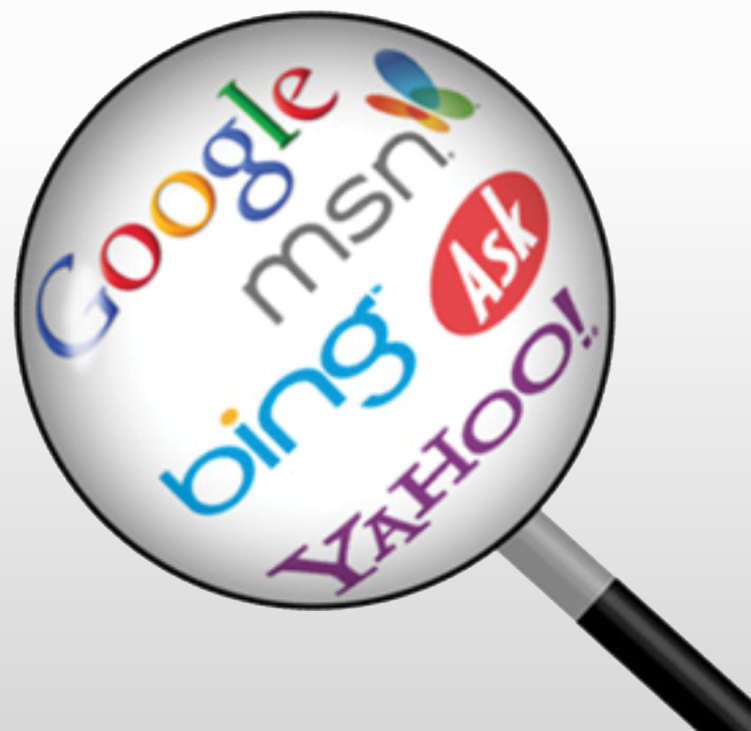

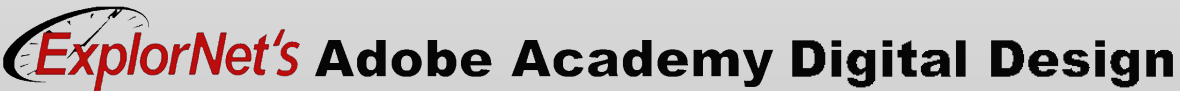

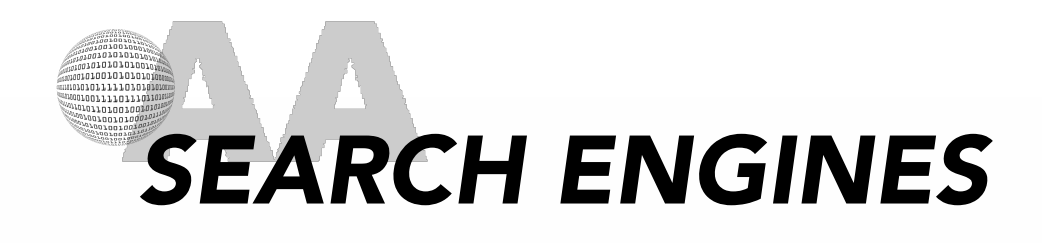

- o The process of maximizing the number of visitors to a particular website by ensuring that the site appears high on the list of results returned by a search engine.
- o Involves designing websites with the intention of helping search engines best discover, organize, and retrieve information.

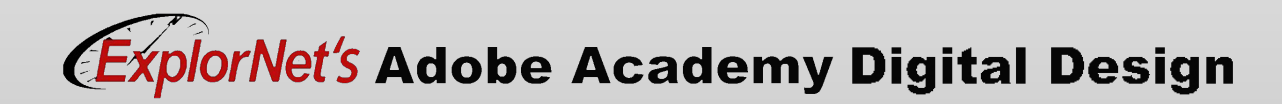

## *ADVANCED SEO TERMS*

### Web Crawlers (Spiders)

o Computer programs that "crawl" through the pages of a website to find tags, keywords, and other information.

### Page Ranking

o A determination of how easy it is to find a website through search engines; the higher the ranking, the more traffic the website will have.

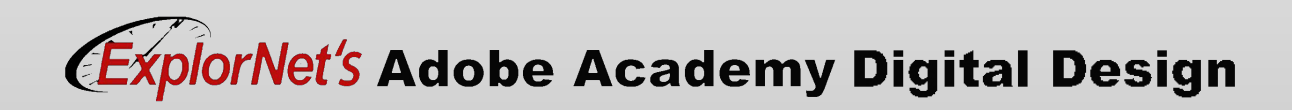

## *ADVANCED SEO TERMS*

#### Tags

o Could be page titles, paragraph titles, image tags, or even meta tags that are hidden in the code of a website; help search engines find and organize the information on a website.

### Keywords

o User-defined words or phrases that help a search engine's algorithms select a group of words that can be searched to find your website.

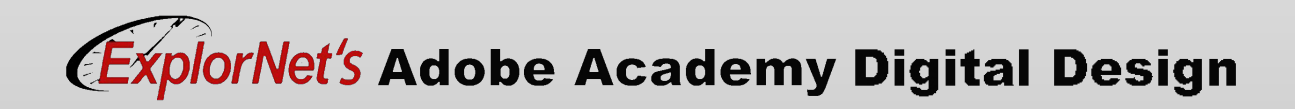

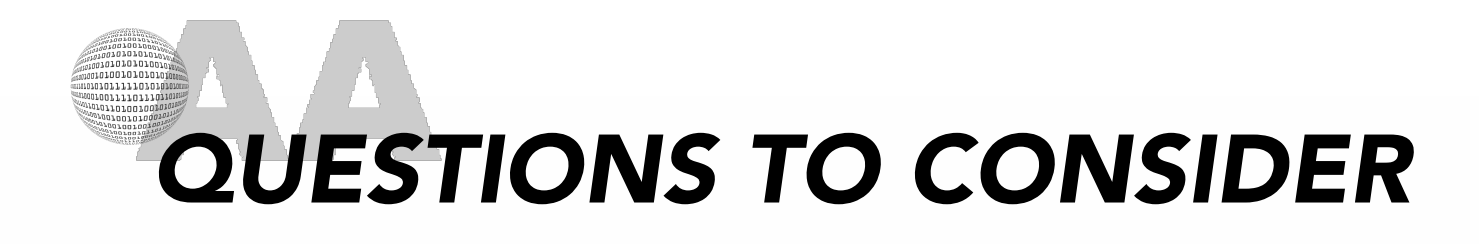

o What is your favorite search engine?

o Why do you like it? Where do you use it?

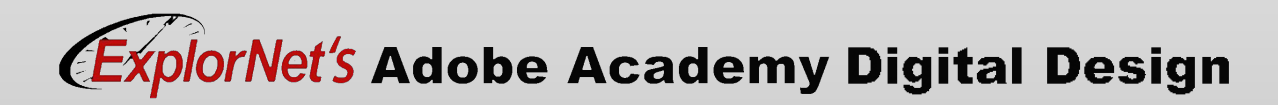

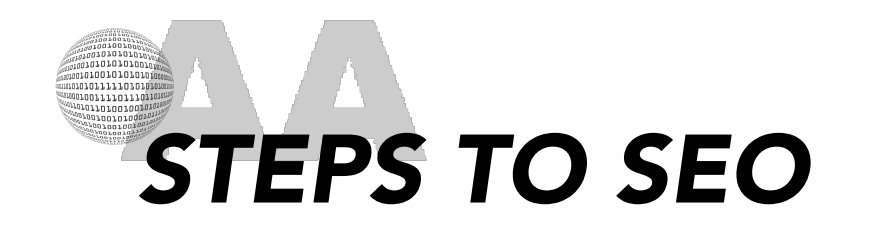

- o Create page titles. Keyword-based titles help establish page theme.
- o Create meta tags. Meta description tags can influence click-throughs.
- o Place strategic search phrases on pages. Integrate selected keywords into your website source code and existing content on designated pages.
- o Develop new sitemaps for Google and Bing. Make it easier for search engines to index your website.

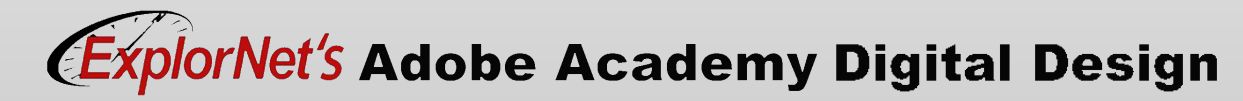

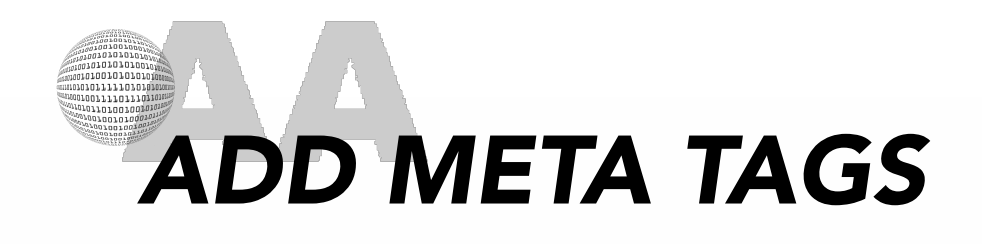

- o The meta tags contain elements that describe the information on the page, which is used by search browsers.
- o You can set the properties of head elements to control how your pages are identified including:
	- Page title
	- Specify keywords
	- Page description
- o Use Insert>HTML>Keywords or Description to enter tags.

# *QUESTIONS TO CONSIDER*

- o How does adding meta tags increase the SEO of the website?
- o What are some internal tags (keywords) that would help make these websites easier for search engines to find? (raise their SEO)
	- Fancy Dog Treat Bakery
	- Vintage Grape Soda Company
	- Environmentally-Minded Clothing Store
	- Digital Media Student Portfolio

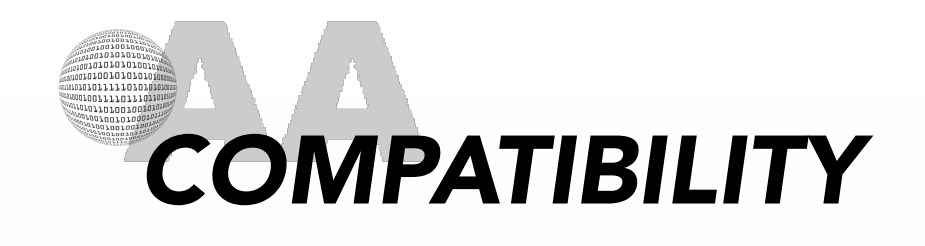

Do users see your website in the way it was designed to be seen?

A web developer should ensure their website is compatible with all available technologies this is called cross browser compatibility. Technologies include:

- o Web Browsers
- o Operating Systems
- o Devices

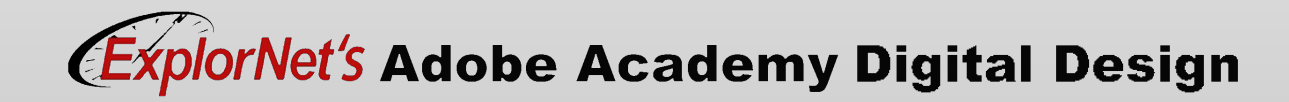

# *WEB BROWSER COMPATIBILITY*

- o A web browser is an application used to access and view websites.
- o Examples include: Google Chrome, Mozilla Firefox, and Apple Safari.
- o The primary function of a web browser is to process HTML, CSS, and JavaScript code then render them in the browser window.
- o Websites may not appear the same across different browsers.
- o Should install multiple browsers to test website in multiple environments.

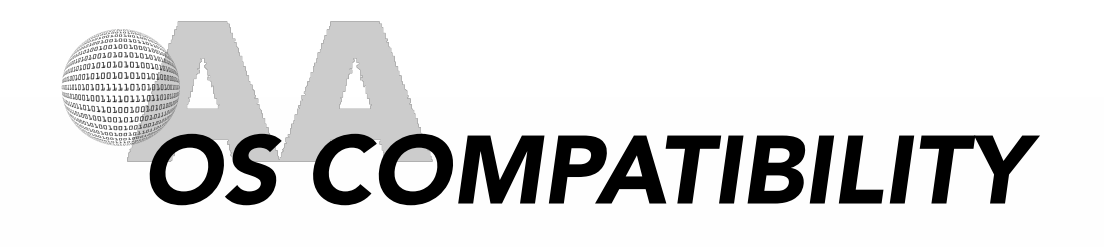

- o The same browsers can work differently across devices and operating systems.
- o For example, Chrome is available for various editions of Windows, macOS, Linux, Android, iOS and ChromeOS, but it's not the same application everywhere.
- o Mobile access now accounts for over 50% of all web use so should also consider phone browsers.

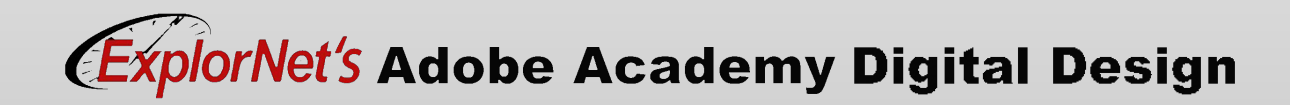

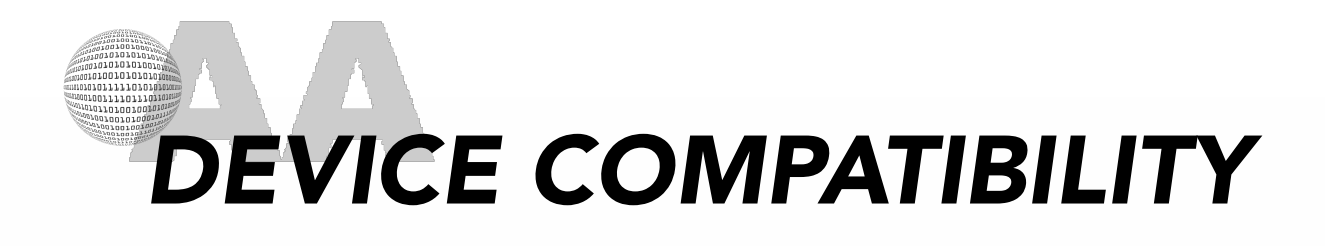

- o Since 2016 mobile internet usage surpassed computer usage.
- o Web designers MUST make their website mobile friendly.
- o A couple of suggestions include:
	- Build or use a responsive template.
	- Use larger text and button size
	- Compress images and CSS
	- Allow user to switch to Desktop view